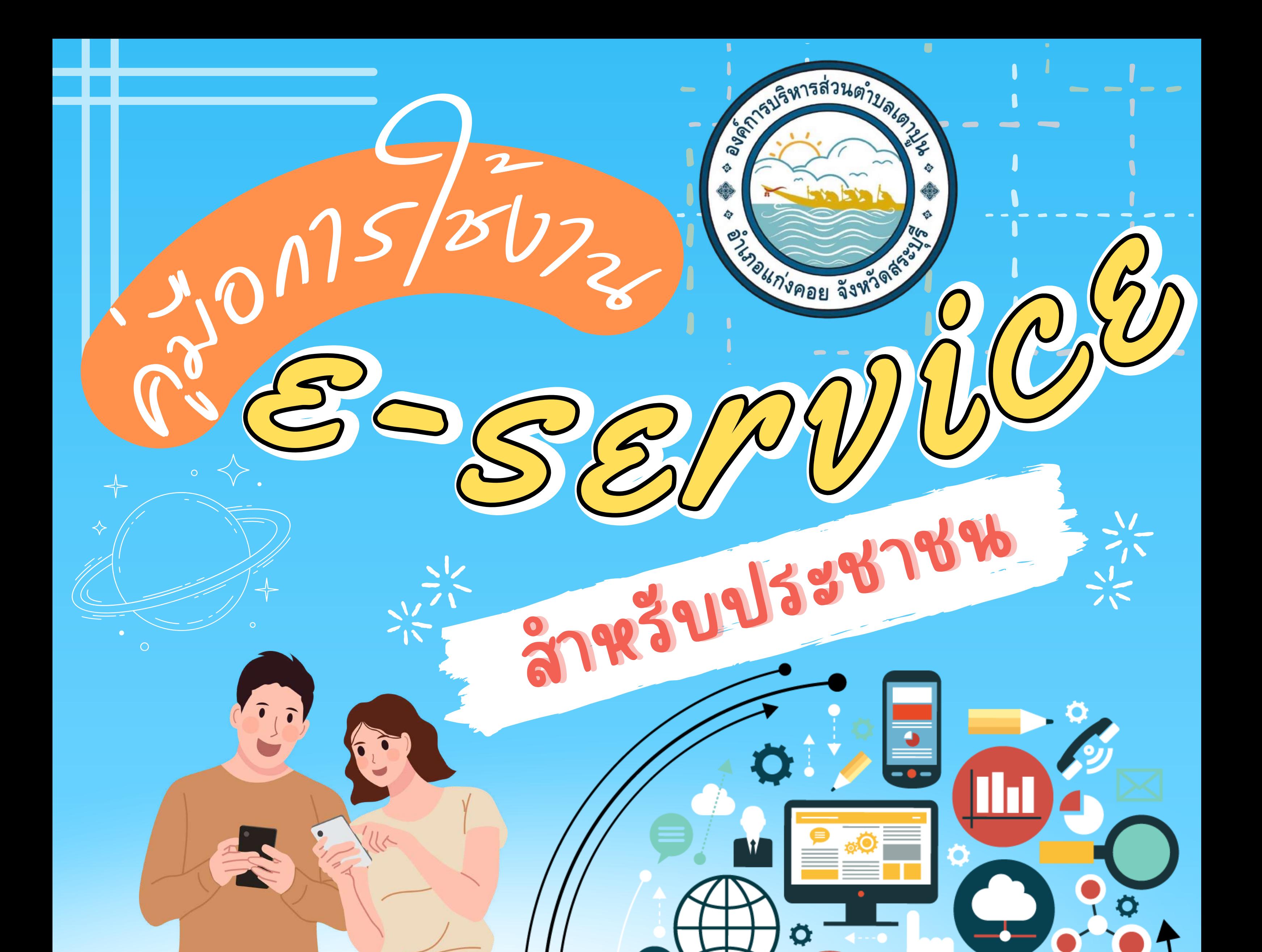

# องค์การบริหารส่วนตำ บลเตาปูน อำ เภอแก่งคอย จังหวัดสระบุรี

Ö

୰

อบต.เตาปูน www.taopoon.go.th 036-262882

อาคารอเ

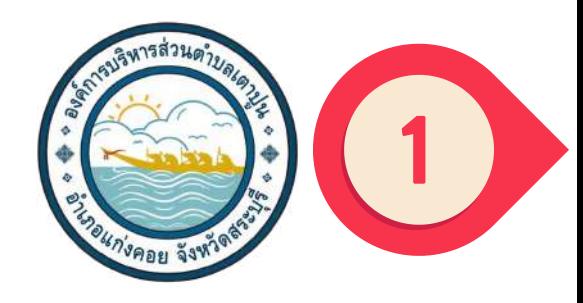

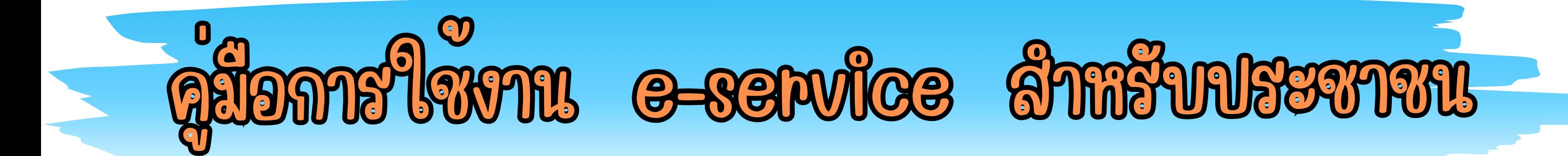

### 1.เปิดโปรแกรม Browser

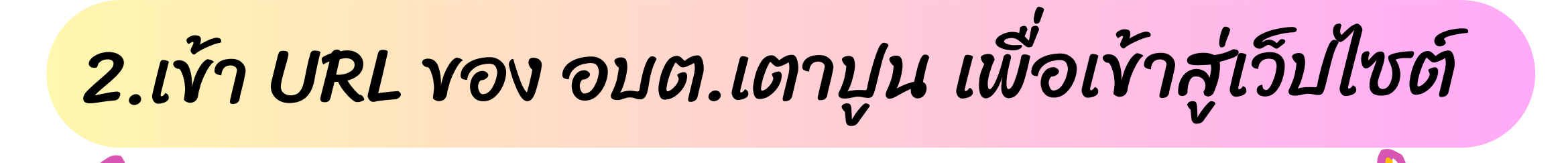

www.taopoon.go.th

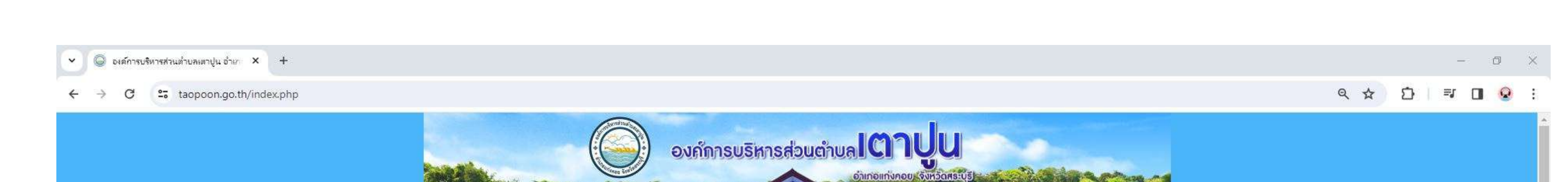

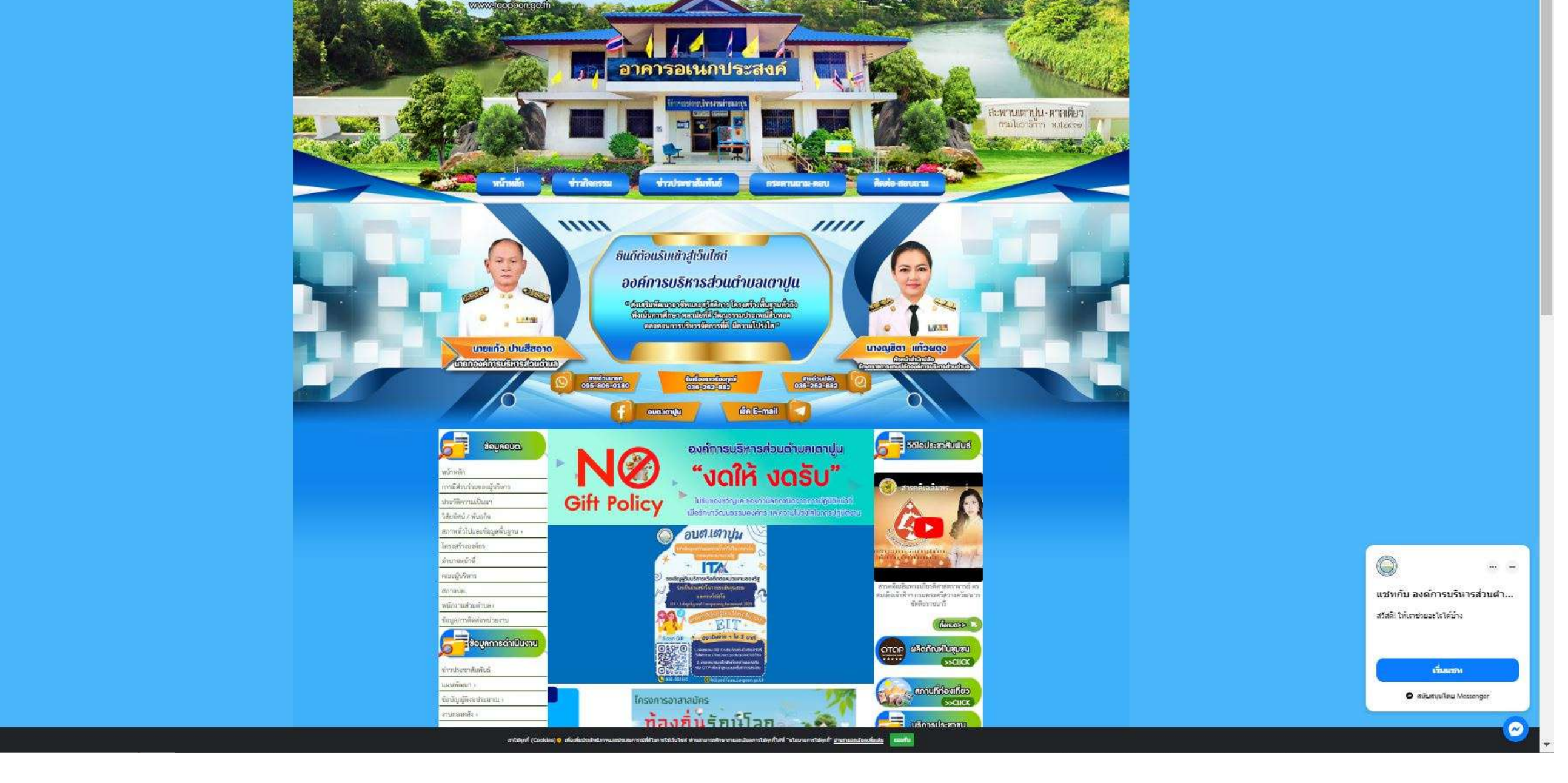

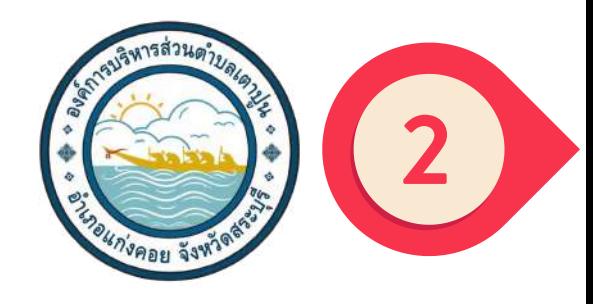

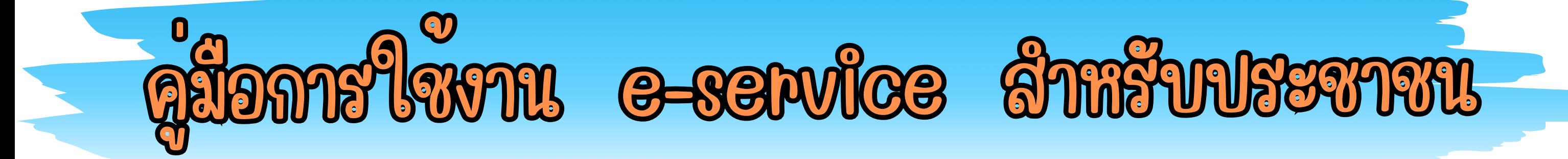

## 3.เลื่อนลงมา จะเจอเมนู E-service ทางด้านขวา

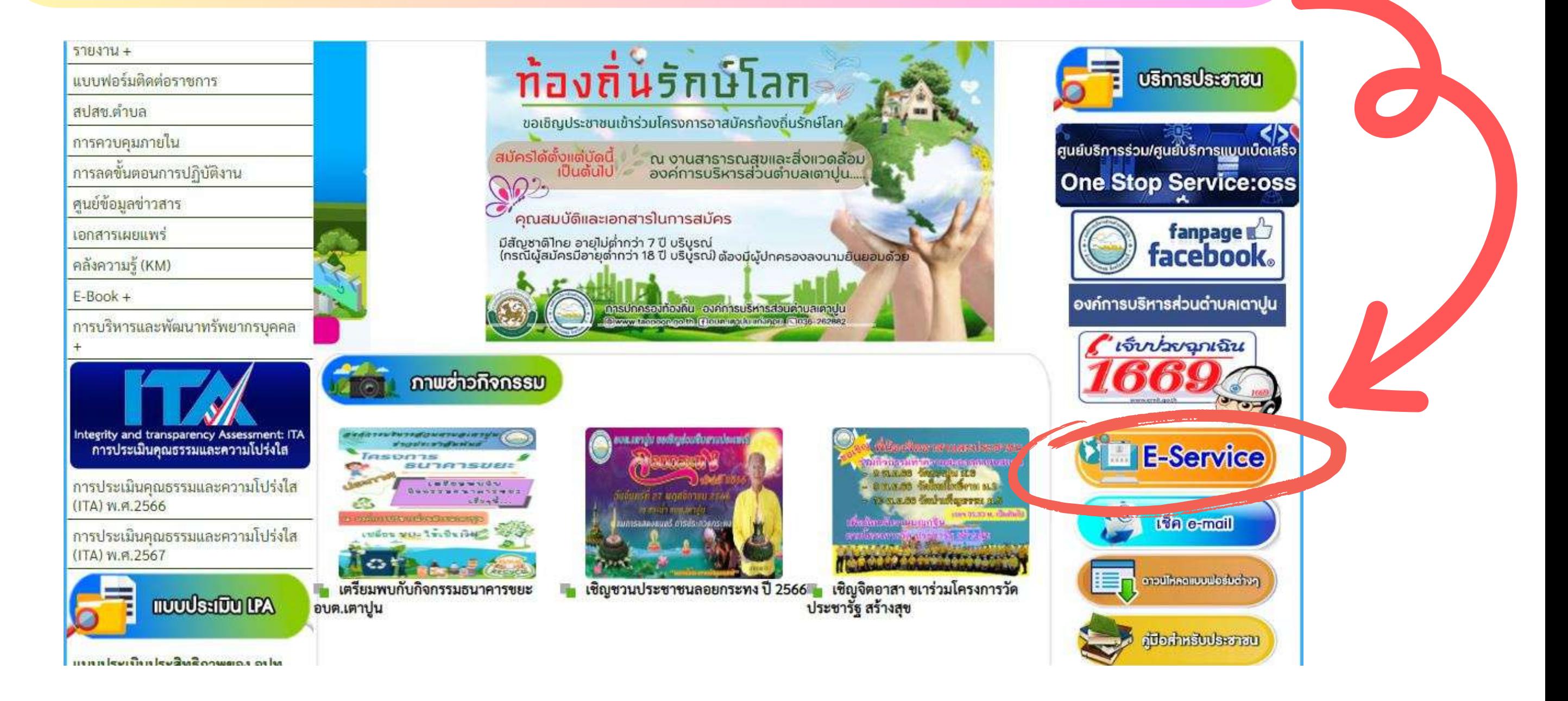

## 4. เลือกเมนู เช่น ร้องเรียน ร้องทุกข์

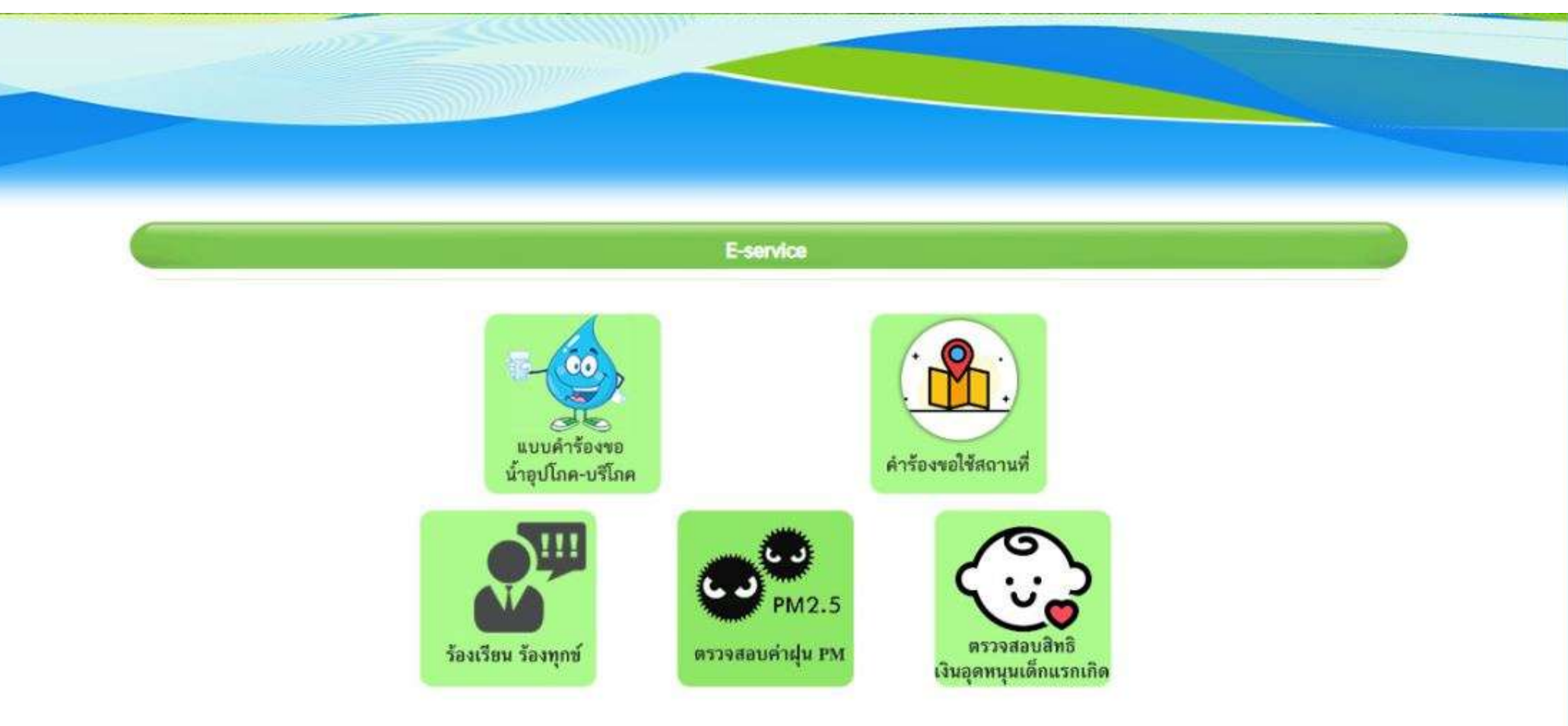

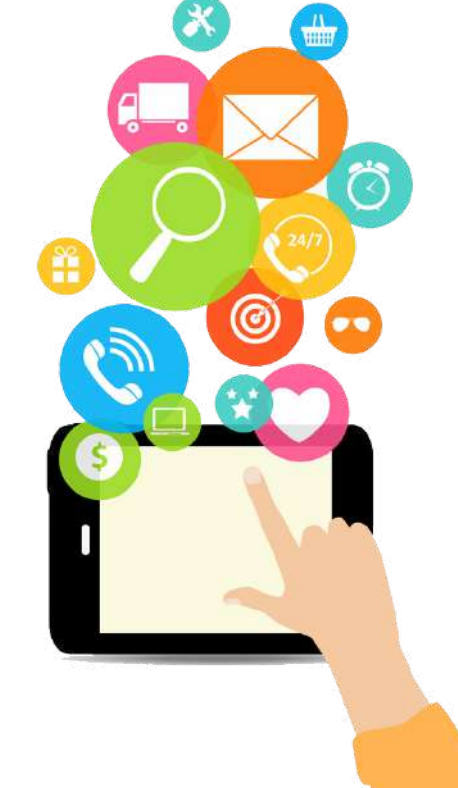

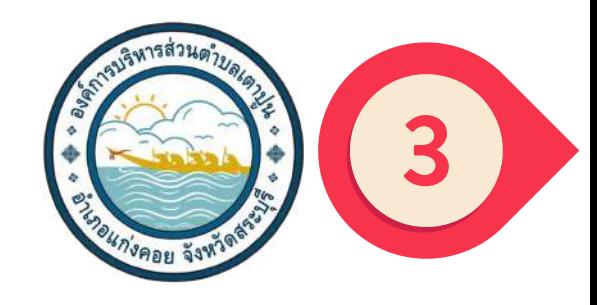

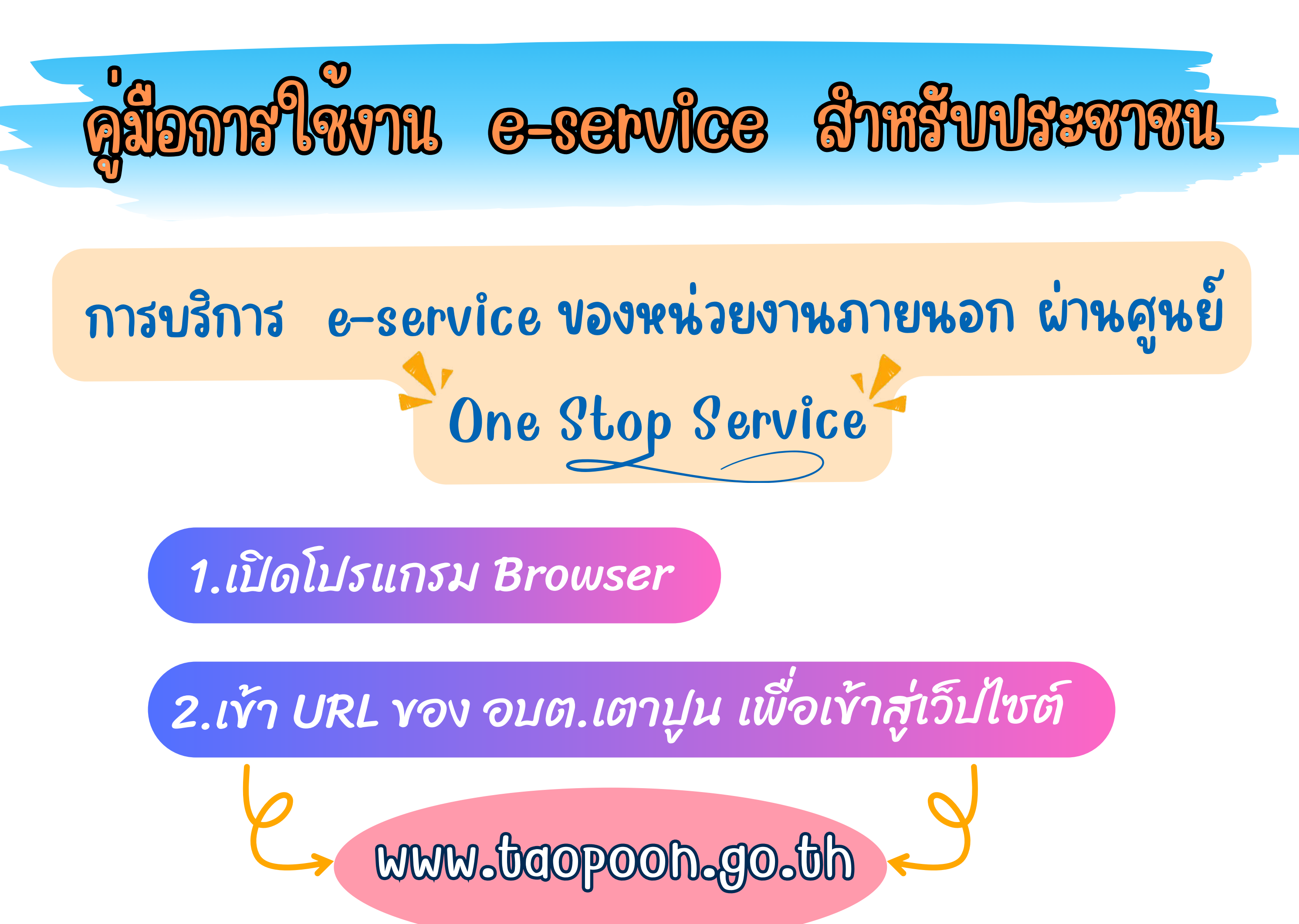

#### 3.เลือกคลิกเมนู One Stop Service

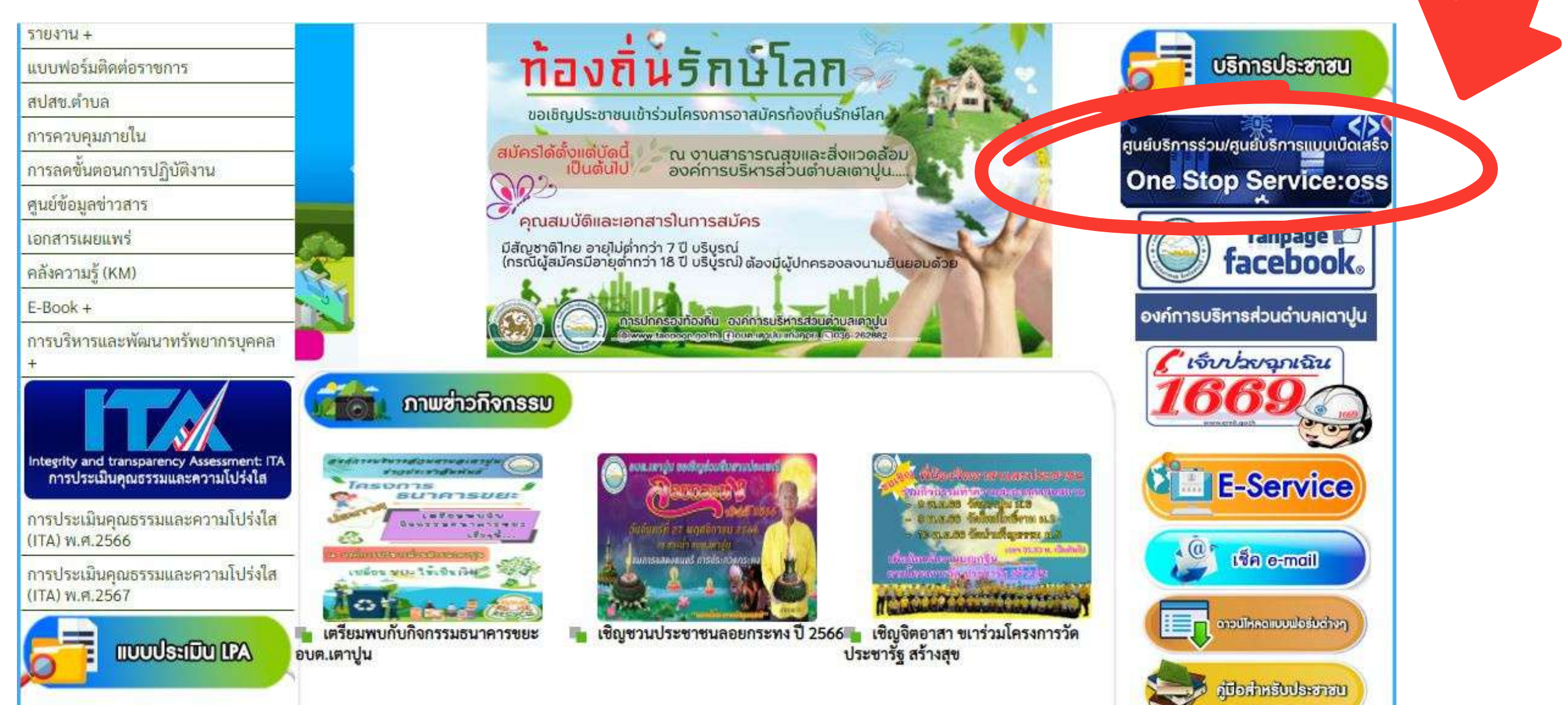

 $\overline{\mathbf{u}}$ 

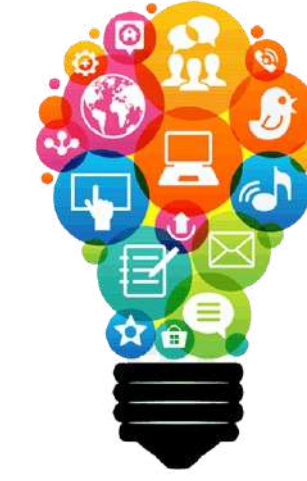

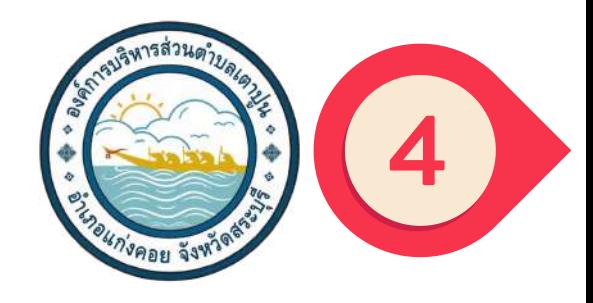

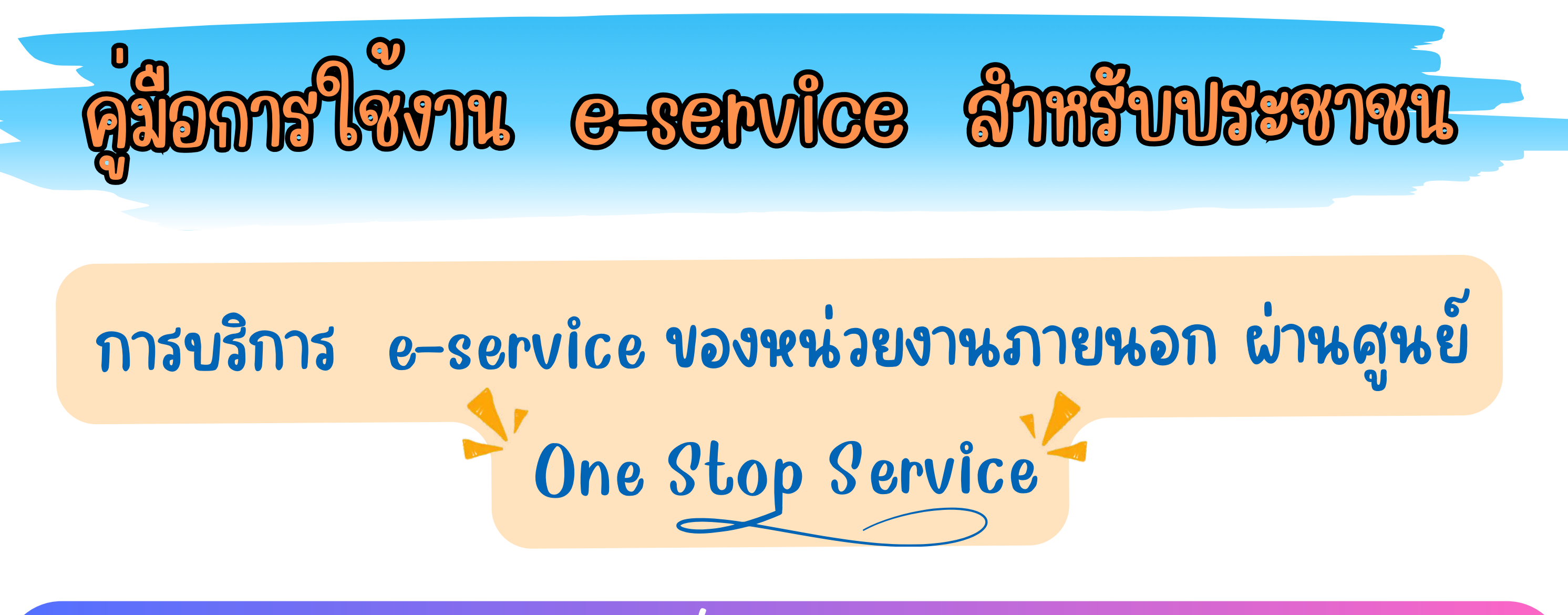

4.เลือกคลิกเมนูงานบริการที่ต้องการ และกรอกข้อมูลให้ครบถ้วน

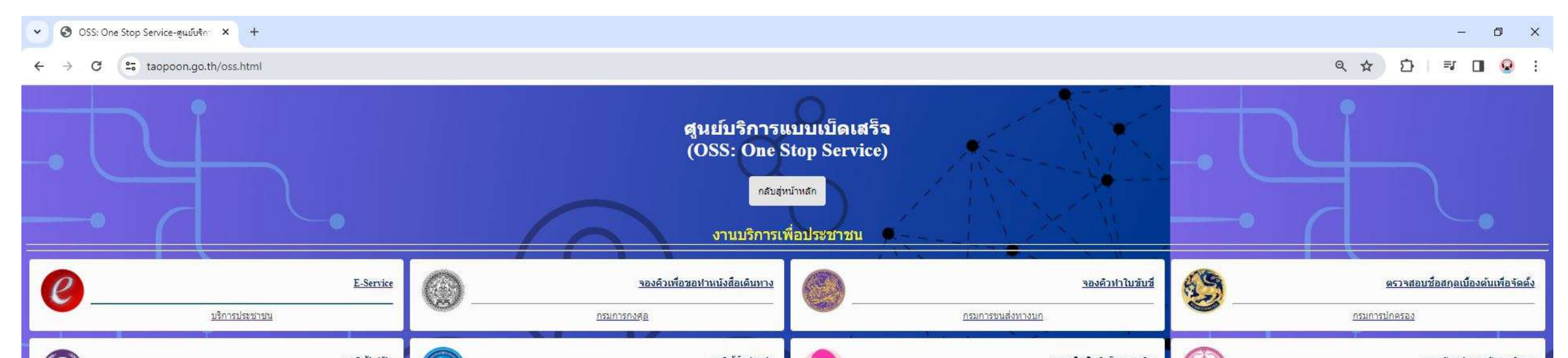

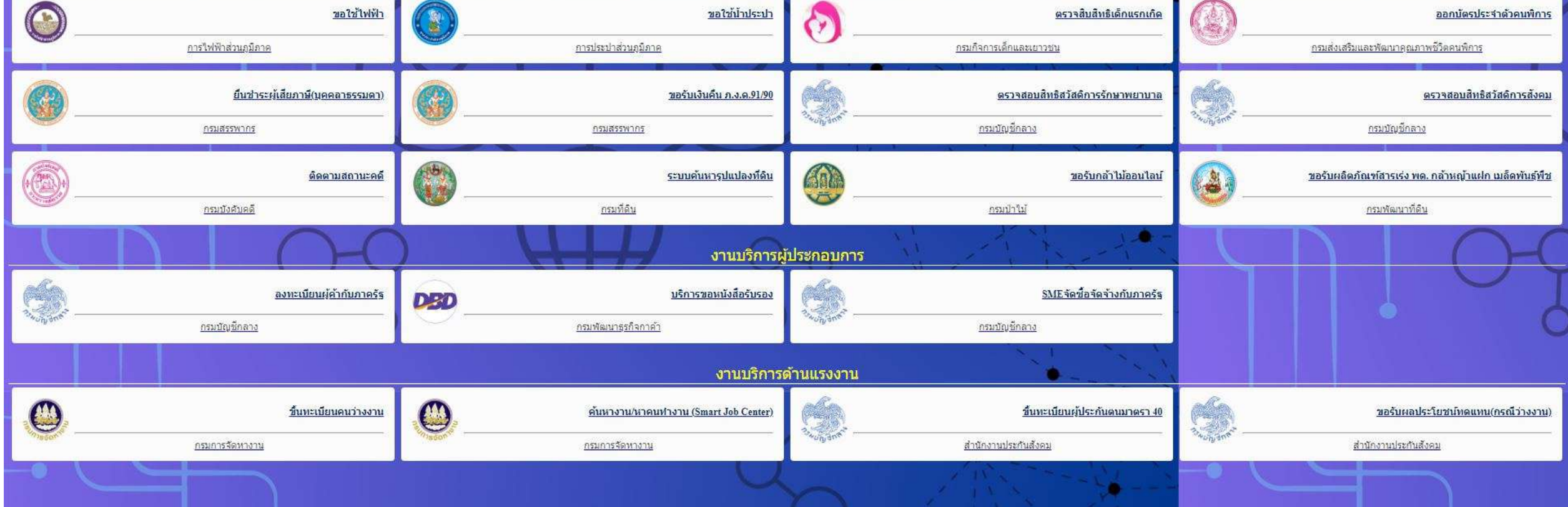

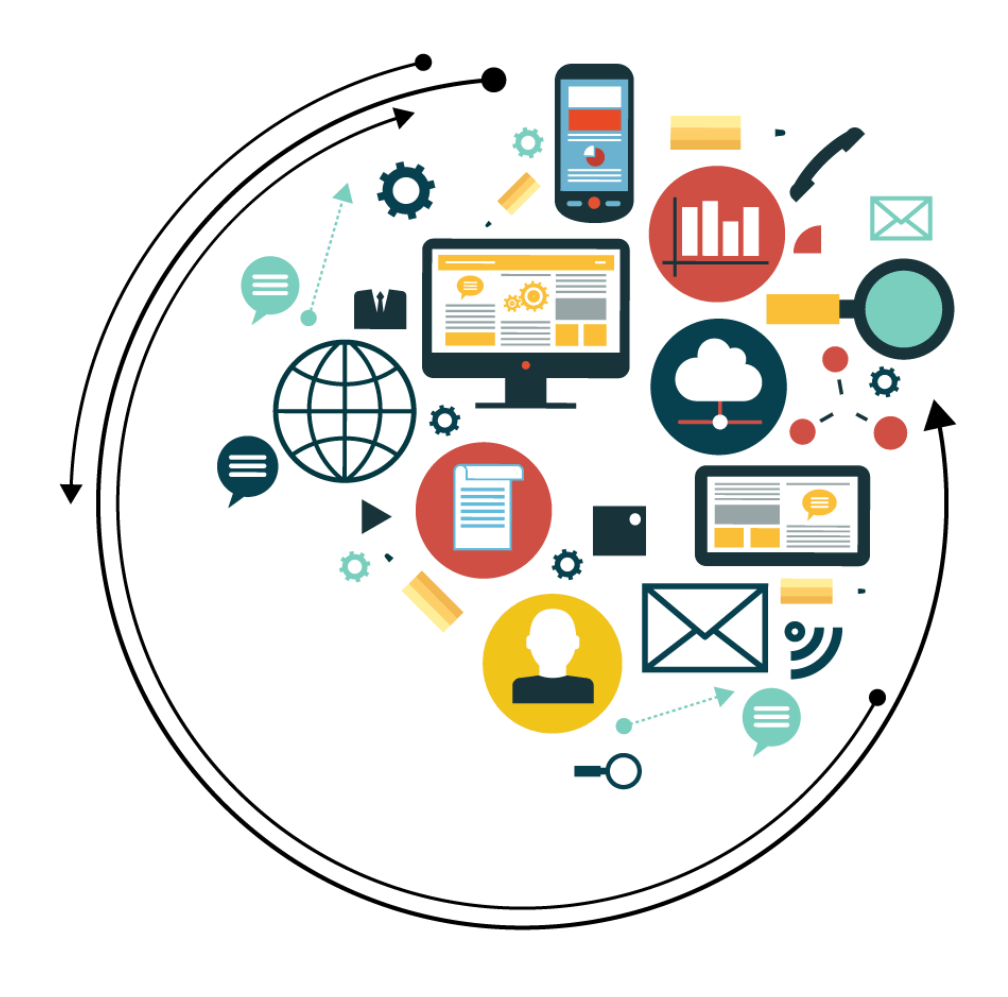